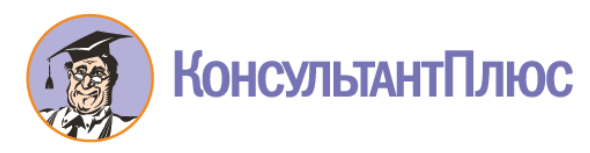

#### **Экспресс-курс КонсультантПлюс для бухгалтера**

#### *1.Быстрый старт*

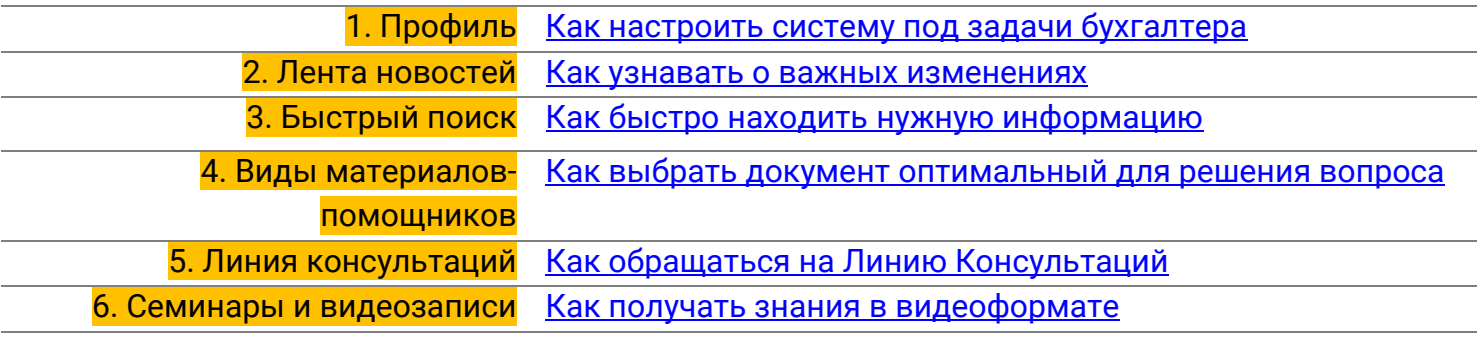

#### <span id="page-0-0"></span>*2.Полезные сервисы*

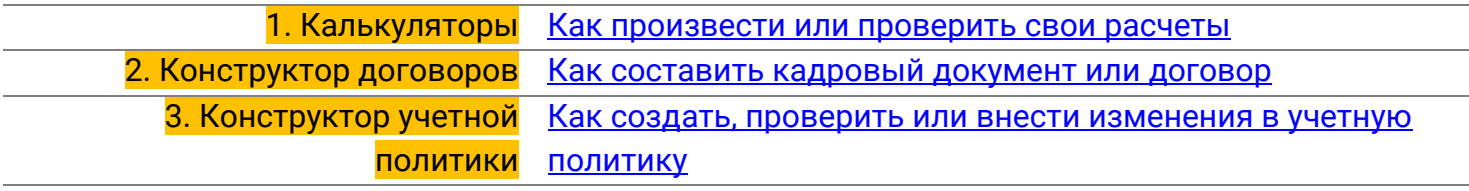

#### *3.Продвинутые инструменты*

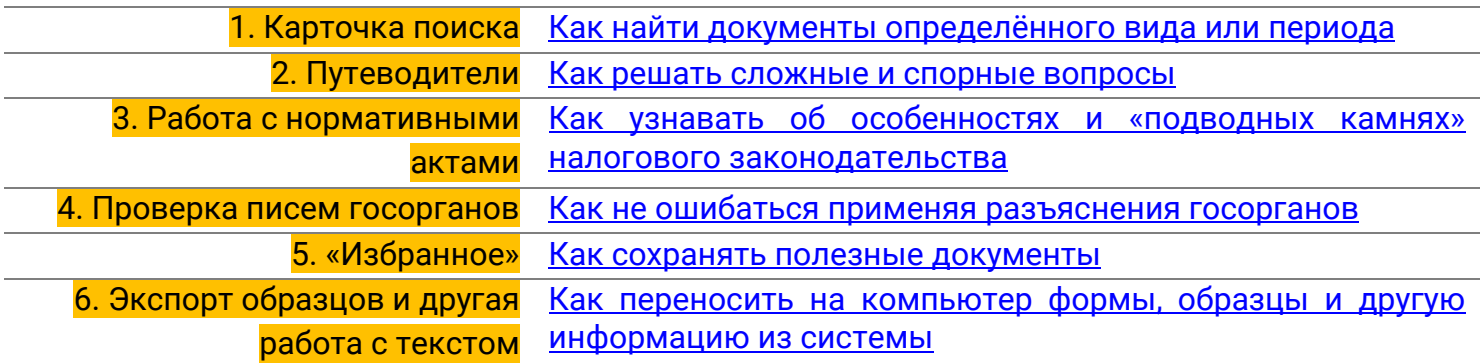

#### ОСТАЛИСЬ ВОПРОСЫ ПО РАБОТЕ С СИСТЕМОЙ?

ЗАДАТЬ ВОПРОС

Нажатие кнопки запустит КонсультантПлюс. Для начала диалога с экспертом нажмите на кнопку<br>"Задать вопрос" в правом верхнем углу.

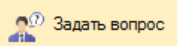

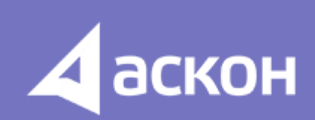

Политика конфиденциальности

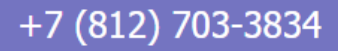

## **Как настроить КонсультантПлюс под задачи бухгалтера?**

#### **Вам поможет Профиль «Бухгалтерия и кадры»**

- Выведет на Стартовую страницу полезные инструменты и документы
- Подключит Онлайн-ленту с самыми актуальными новостями для бухгалтера
- Ускорит поиск решения для бухгалтера будут первыми в списке

<span id="page-1-0"></span>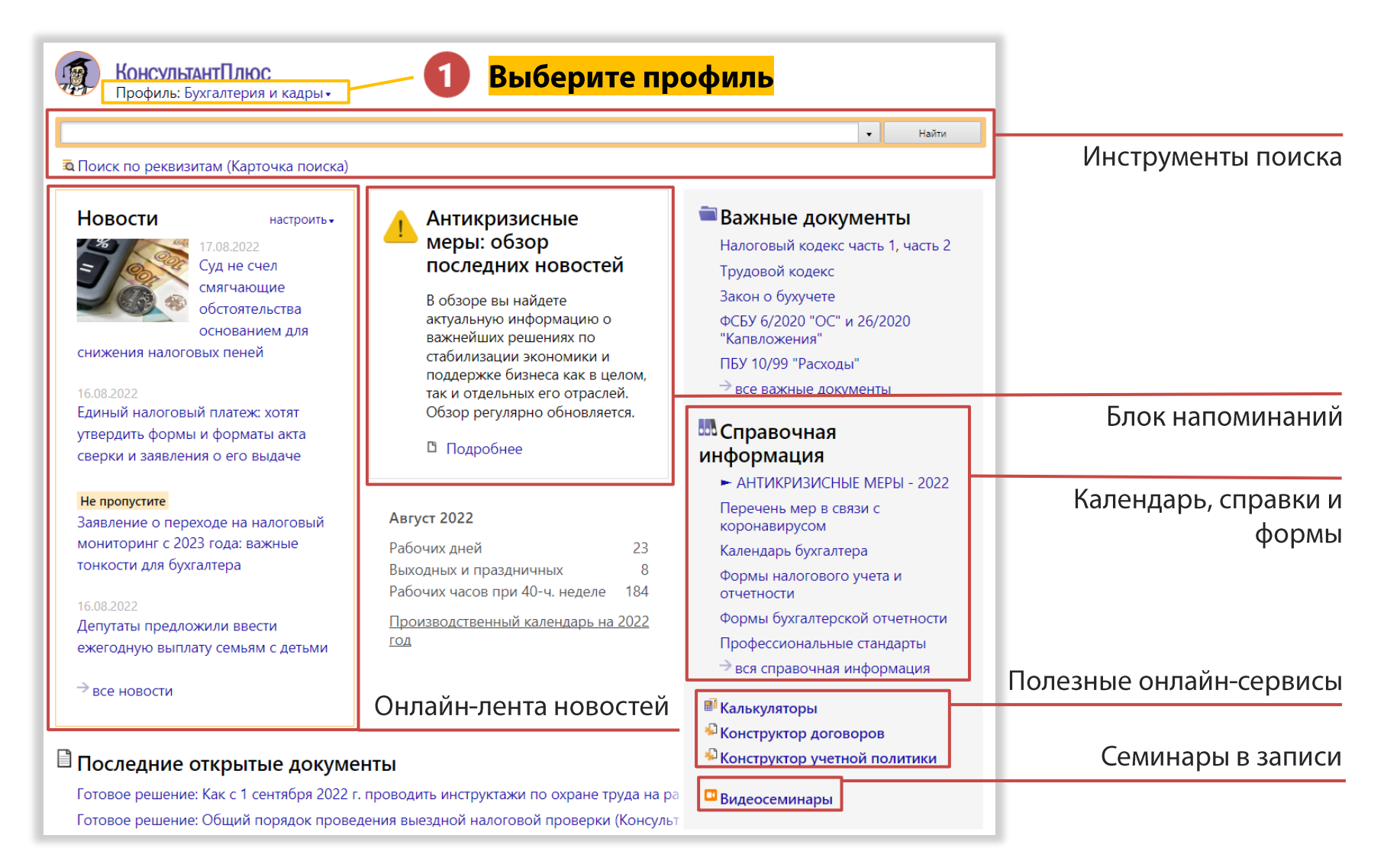

### <span id="page-2-1"></span>**Как узнавать о важных изменениях?**

## **В этом поможет Онлайн-лента новостей для бухгалтера**

- Расскажет о новом в налоговом, бухгалтерском и трудовом законодательстве
- Ознакомит с разъяснениями Минфина, ФНС и других госорганов
- Уведомит о значимых законопроектах
- Удобнее чем рассылка, т.к. легко отбирать новости по интересующей теме
- Только проверенные новости без «ажиотажных» заголовков

<span id="page-2-0"></span>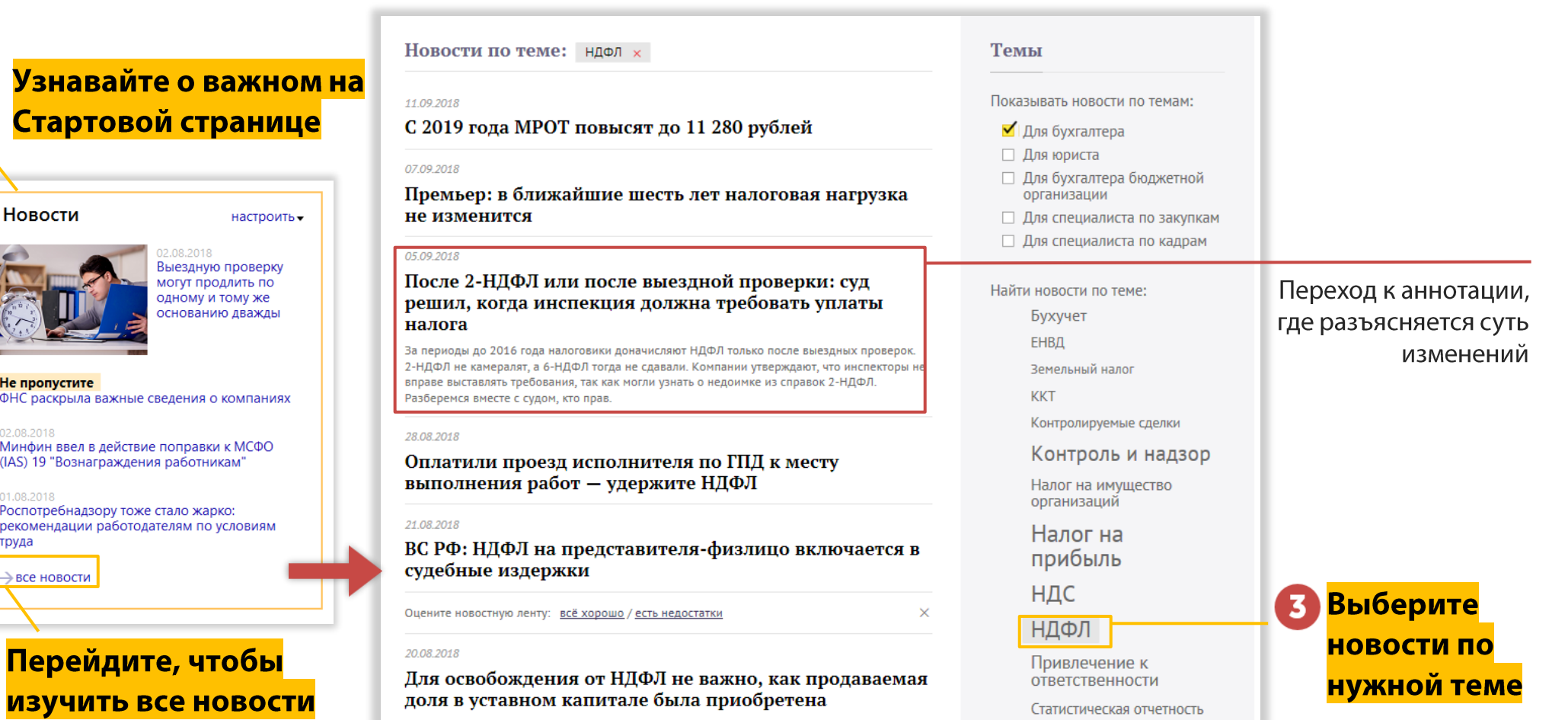

# **Как быстро находить нужную информацию?**

## **Используйте Быстрый поиск - самый легкий способ найти ответ**

- Ведёт поиск с учетом профессионального профиля, выбранного на Стартовой странице
- Находит документы по точным реквизитам
- Подбирает консультации по ключевым словам
- Открывает нужные статьи в кодексах
- Умеет искать документы в онлайн-архивах

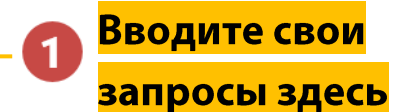

<span id="page-3-0"></span>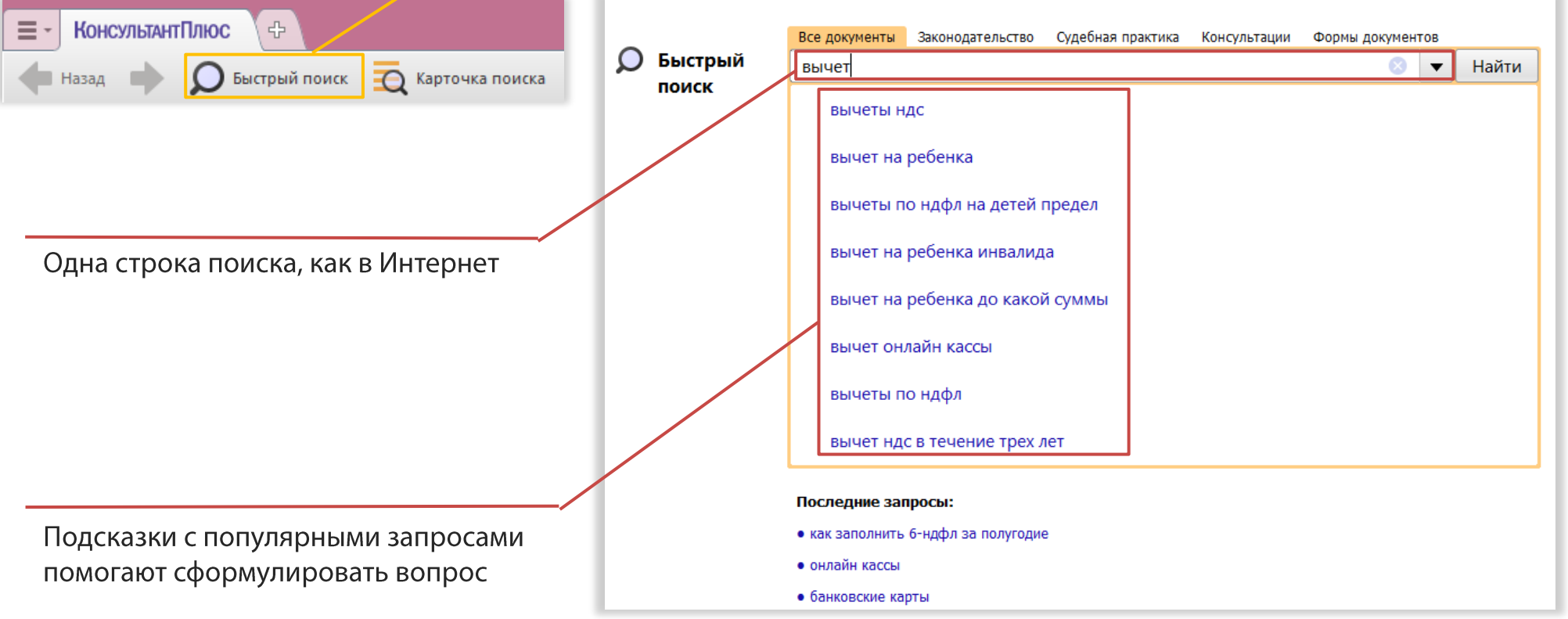

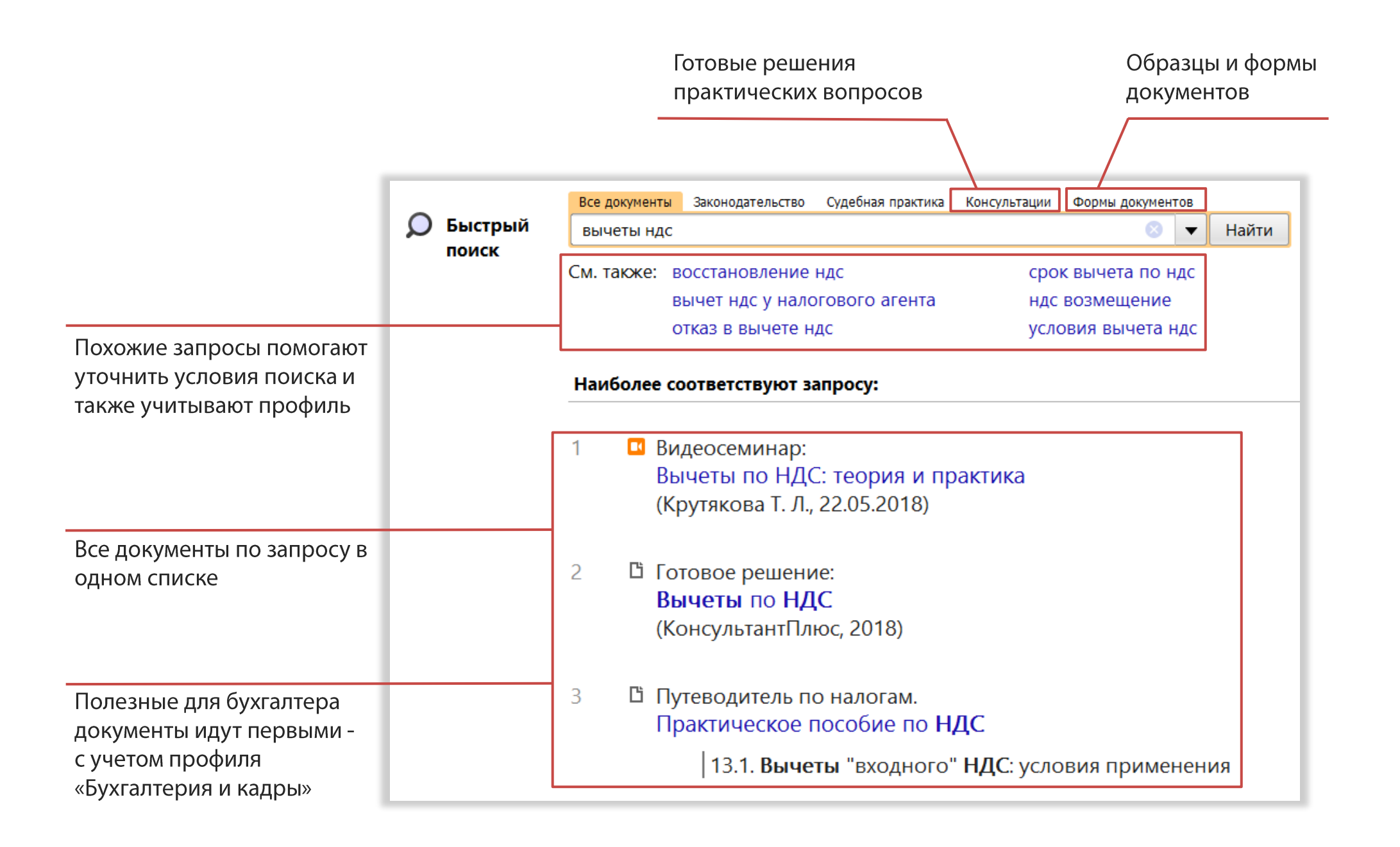

# **Как выбрать документ оптимальный для решения вопроса? Используйте фирменные актуализируемые материалы для бухгалтера**

**Выберите нужный объём информации:**

- **Типовые ситуации** краткий ответ («шпаргалка бухгалтера») по конкретной ситуации с примерами расчётов;
- **Готовые решения** похожи на «Типовые ситуации», но более подробны, учитывают нюансы и сложные вопросы;
- **Путеводители** полная информация по теме от А до Я, самый подробный вариант информации;
- **Энциклопедии спорных ситуаций** разъяснения и варианты решений спорных налоговых вопросов.

<span id="page-5-0"></span>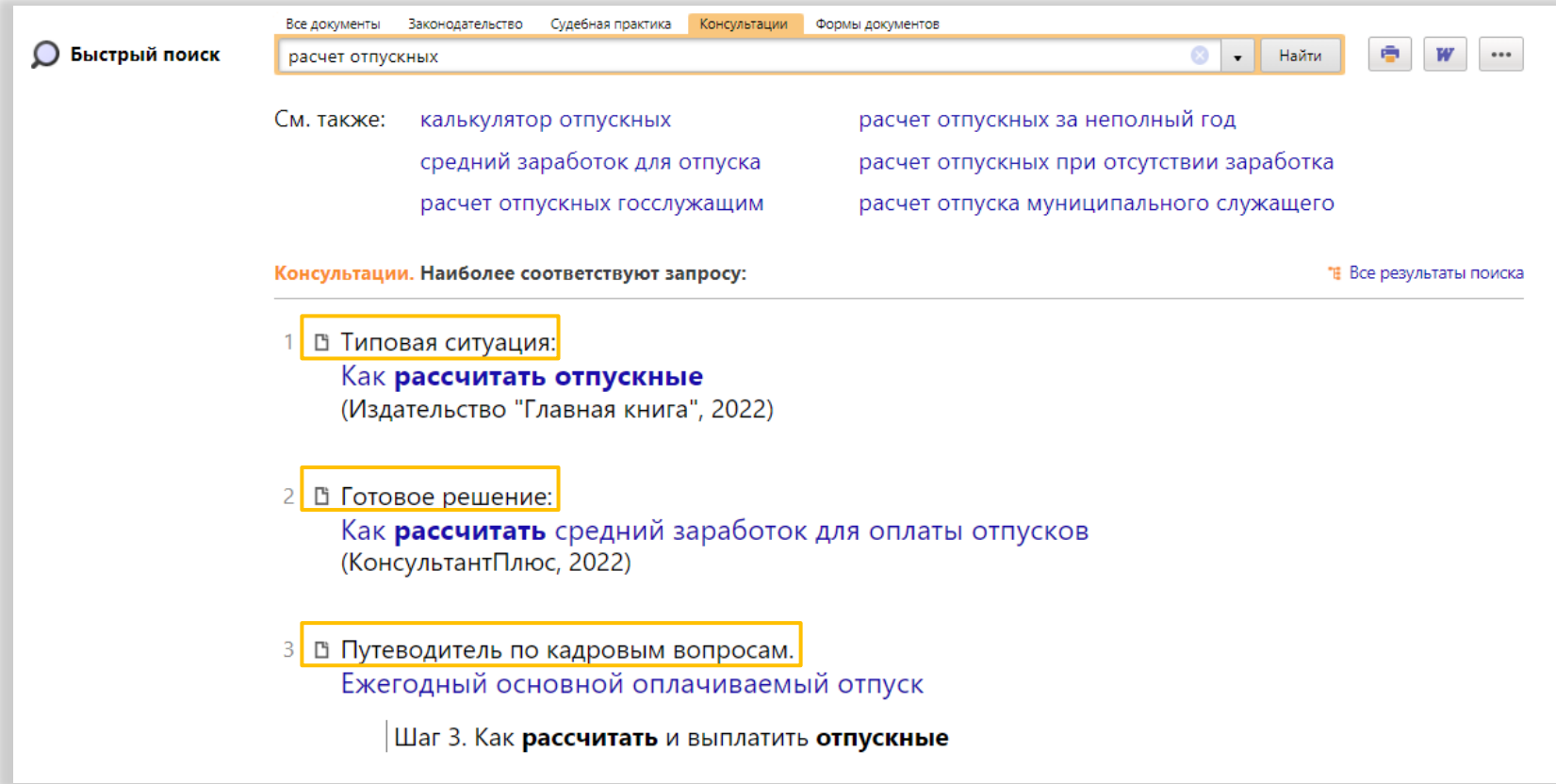

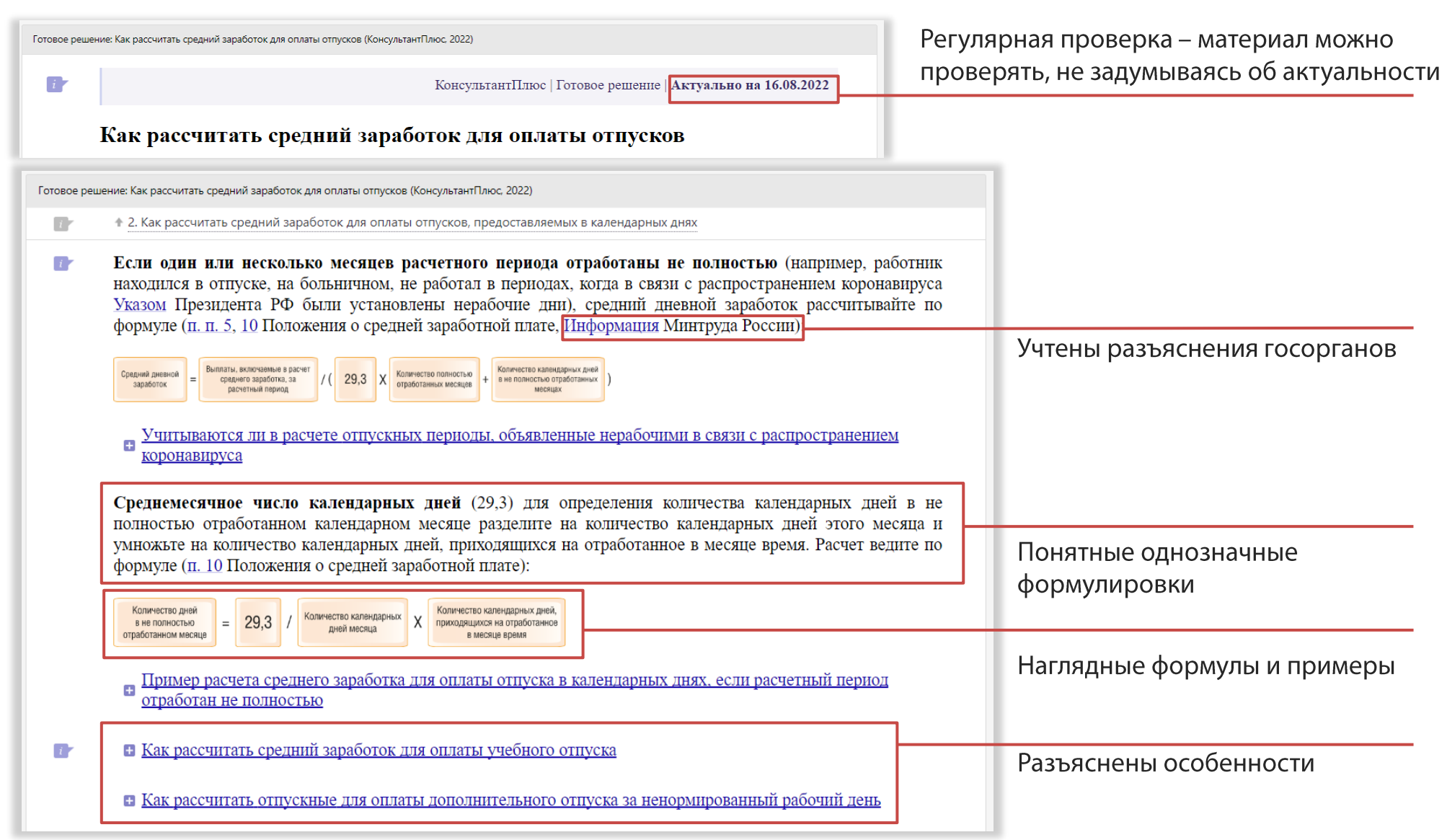

# **Как обратиться за помощью на Линию Консультаций?**

### **Используйте кнопку «Задать вопрос»**

- Получите помощь в решении бухгалтерских, налоговых, кадровых и юридических вопросов
- Закажите тексты необходимых документов
- Воспользуйтесь разъяснениями экспертов по работе с системой

<span id="page-7-0"></span>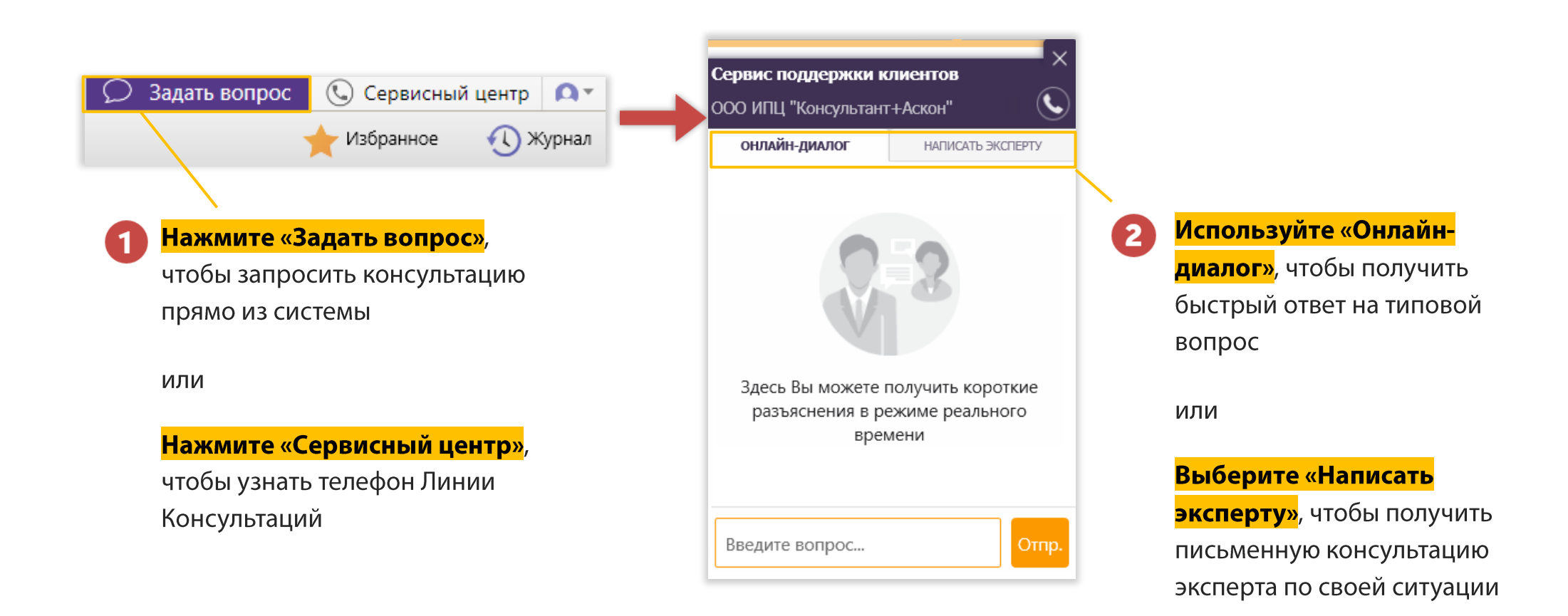

## **Как посмотреть видеоконсультации для бухгалтера?**

## **Воспользуйтесь ссылкой Видеосеминары**

- Смотрите видеосеминары экспертов в налоговой, трудовой и других сферах
- Семинары ведут авторитетные лекторы, в том числе из профильных министерств и ведомств
- Видеосеминары имеют оптимальную продолжительность 10-20 минут

<span id="page-8-0"></span>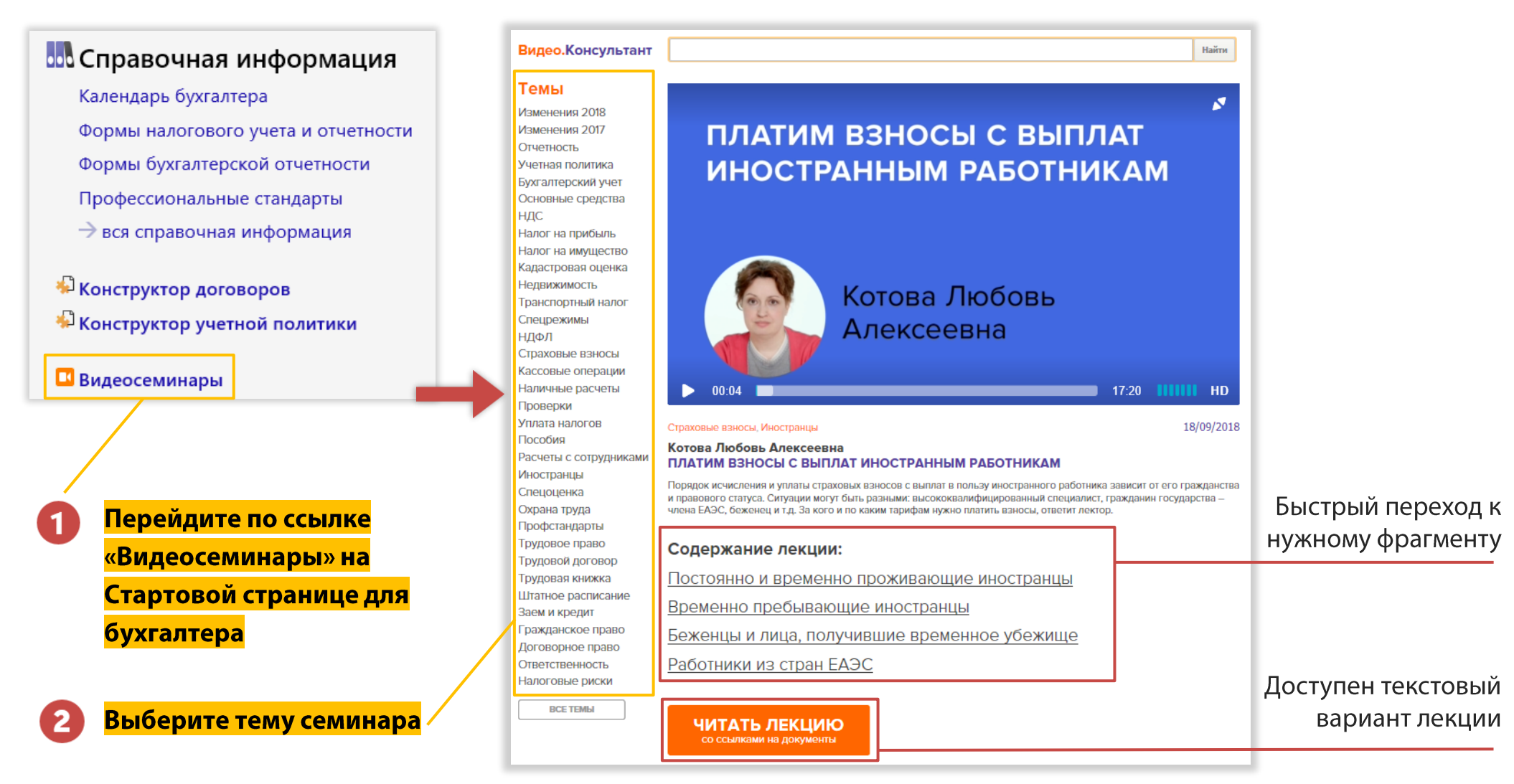

#### **[Как произвести или проверить расчеты](#page-0-0) по налогам и зарплате?**

### **Поможет Сервис «Калькуляторы» на Стартовой странице**

- o Рассчитает налоги и зарплату доступно более 20 расчетчиков
- o Подберёт код трудовой функции для СЗВ-ТД
- o Подсчитает количество рабочих и календарных дней в периоде

<span id="page-9-0"></span>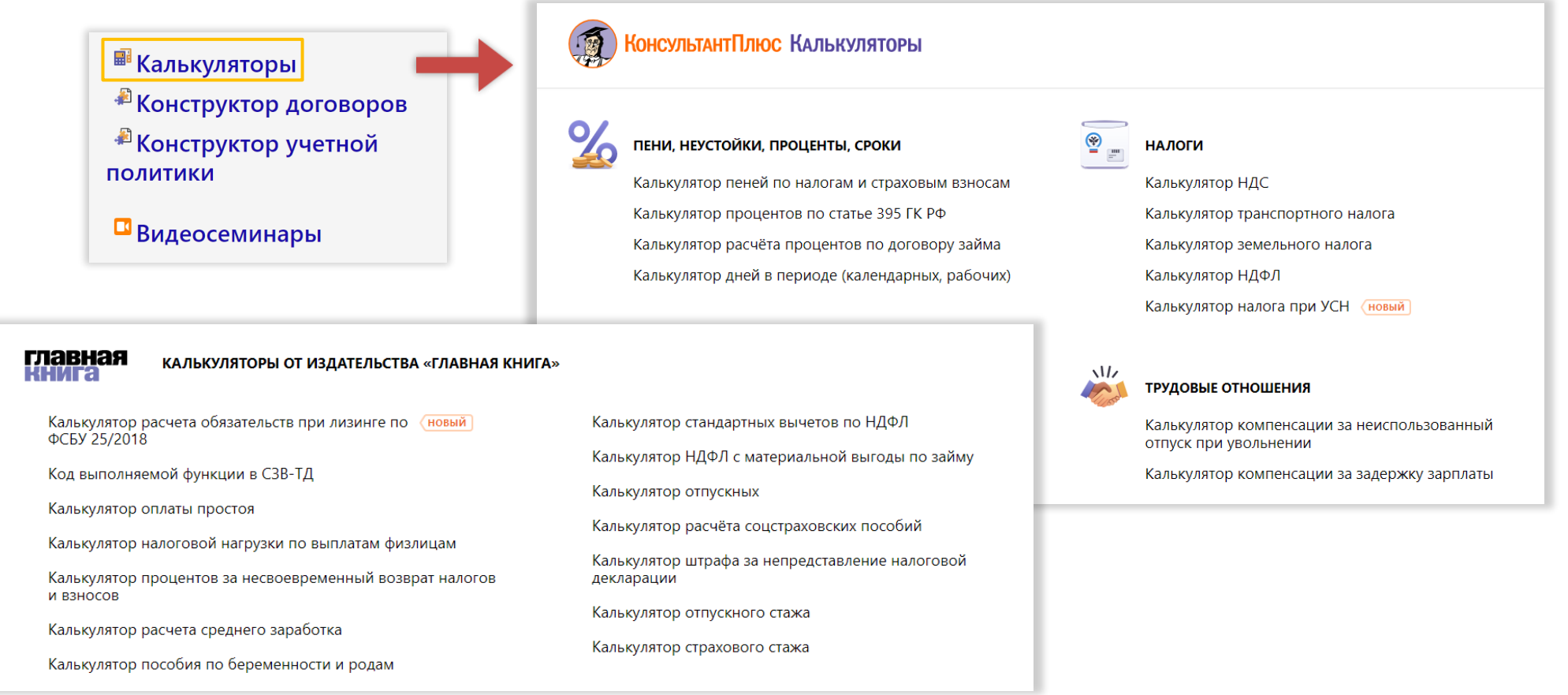

## **[Как составить](#page-2-1) кадровый документ или договор**

# **Используйте Конструктор договоров в сфере труда**

- Если необходимо отразить в кадровом документе индивидуальные условия, воспользуйтесь Конструктором договоров.
- Конструктор Договоров доступен на Стартовой странице или в результатах Быстрого поиска при поисковых запросах вида «трудовой договор» или «ПВТР».

Работать с Конструктором просто:

- выбираете вид документа
- отмечаете нужные условия
- получаете документ с необходимыми формулировками

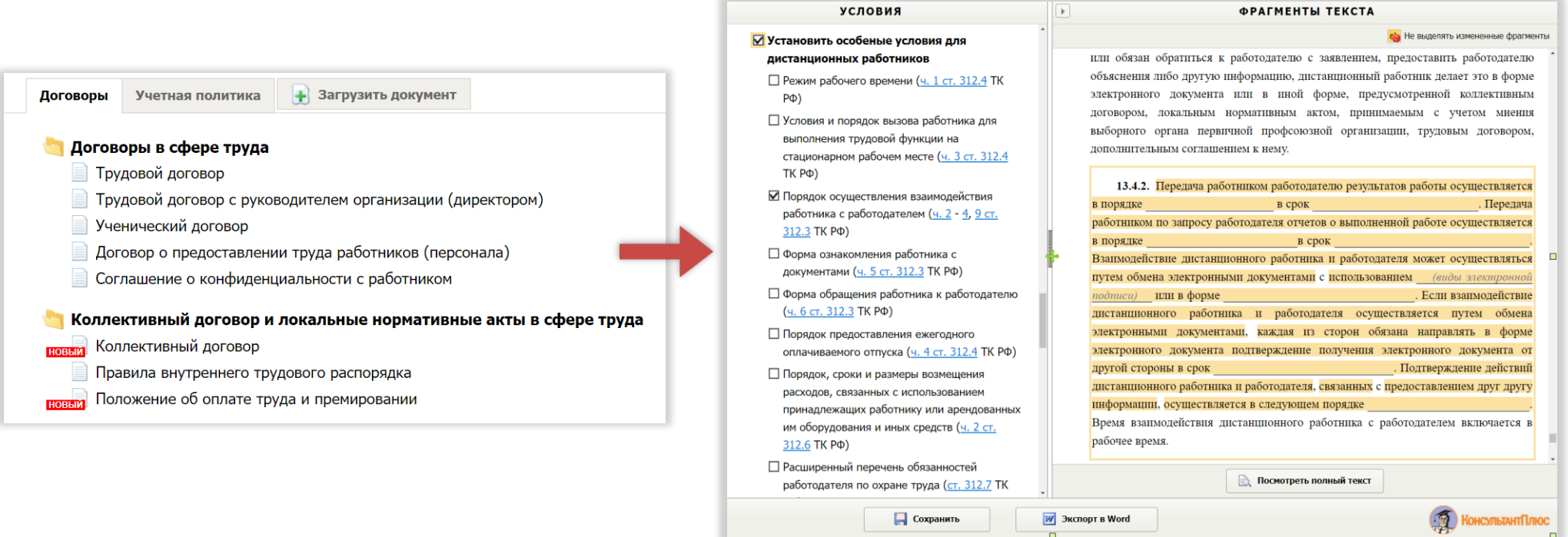

### Как составить или проверить учетную политику?

## Используйте **Конструктор учетной политики**

- Сформулирует условия в соответствии с актуальным законодательством
- Предупредит о последствиях выбора условий
- Поможет актуализировать учетную политику в конце года  $\bullet$

<span id="page-11-0"></span>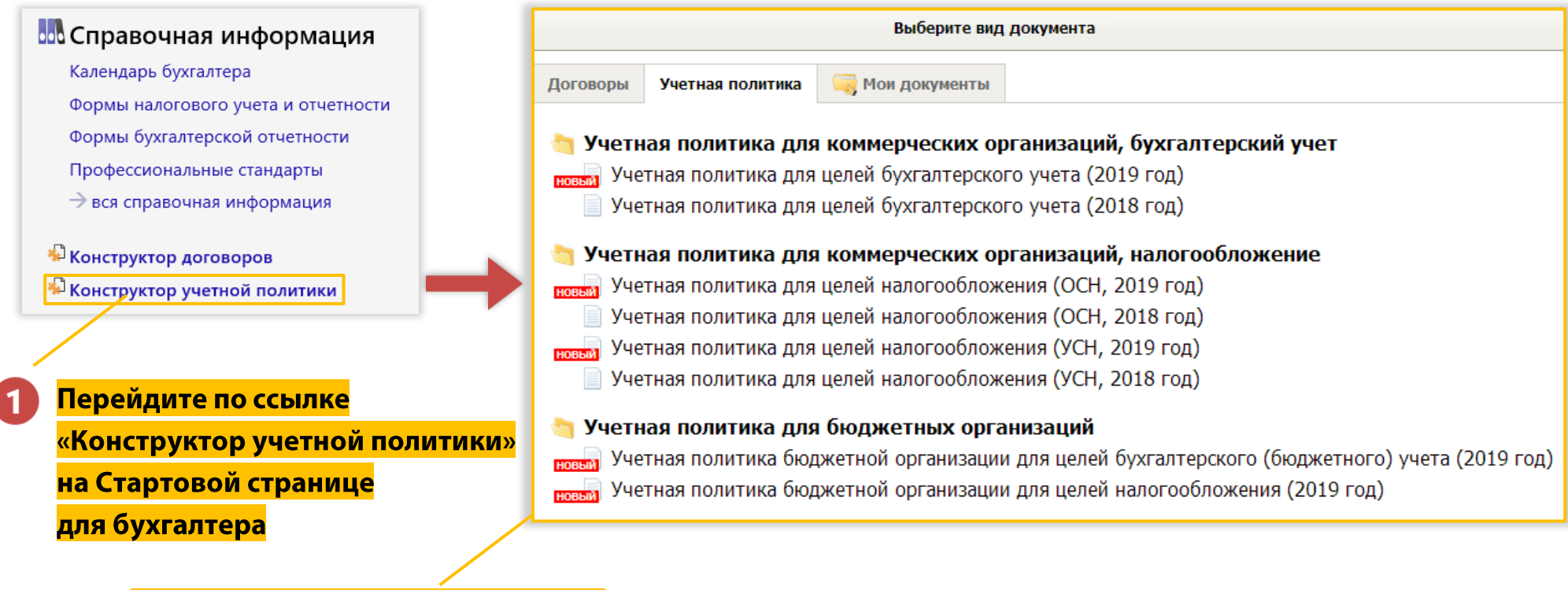

Выберите вид учетной политики и переходите к созданию документа

 $\overline{\mathbf{z}}$ 

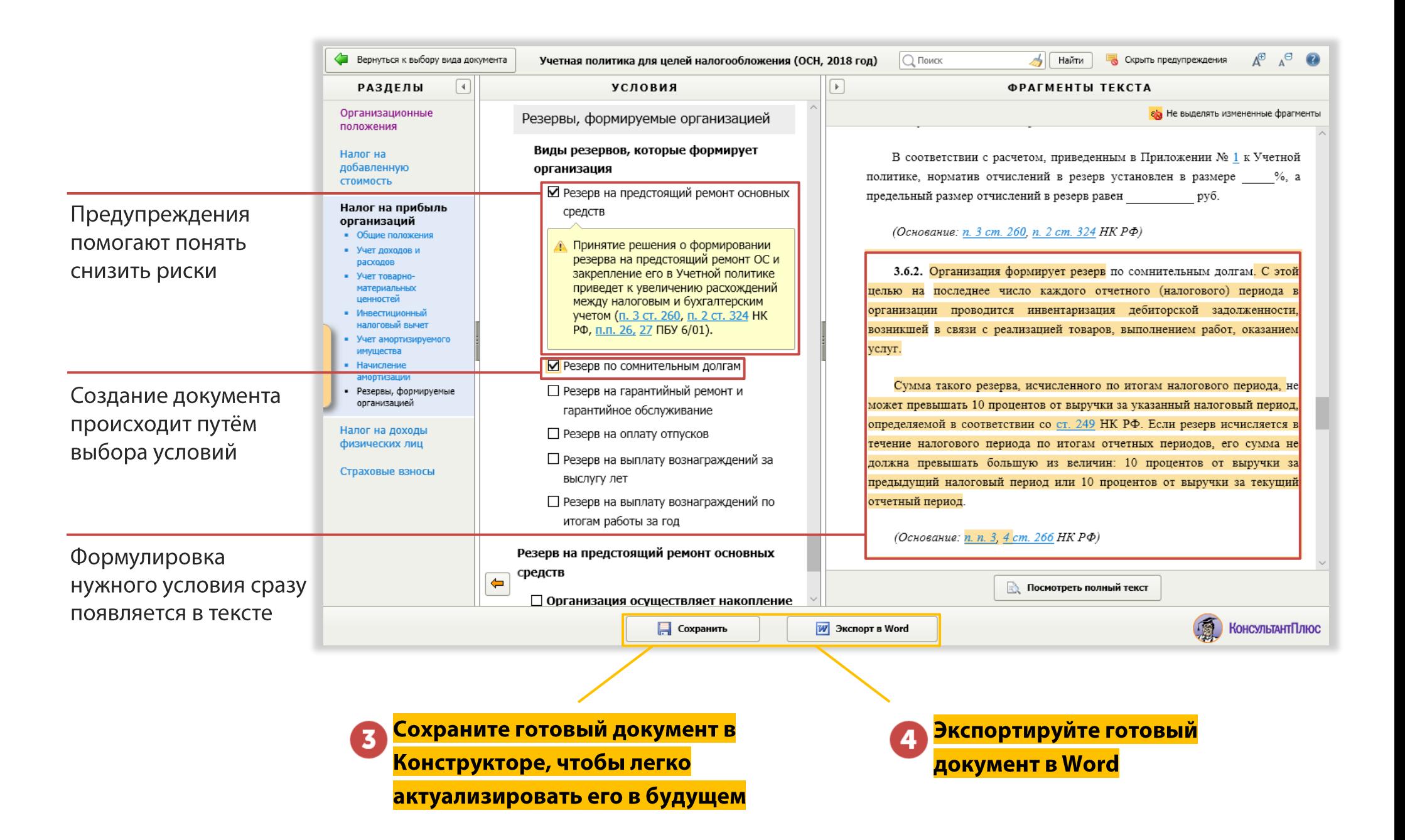

## **Как найти документы определённого вида или периода?**

## **Вам поможет Карточка поиска - инструмент тонкой настройки запроса**

- Найдёт ответ среди документов конкретного органа
- Подберет документы определенного вида
- Найдёт документы, принятые в заданном периоде
- Поможет найти документ по неполным реквизитам

<span id="page-13-0"></span>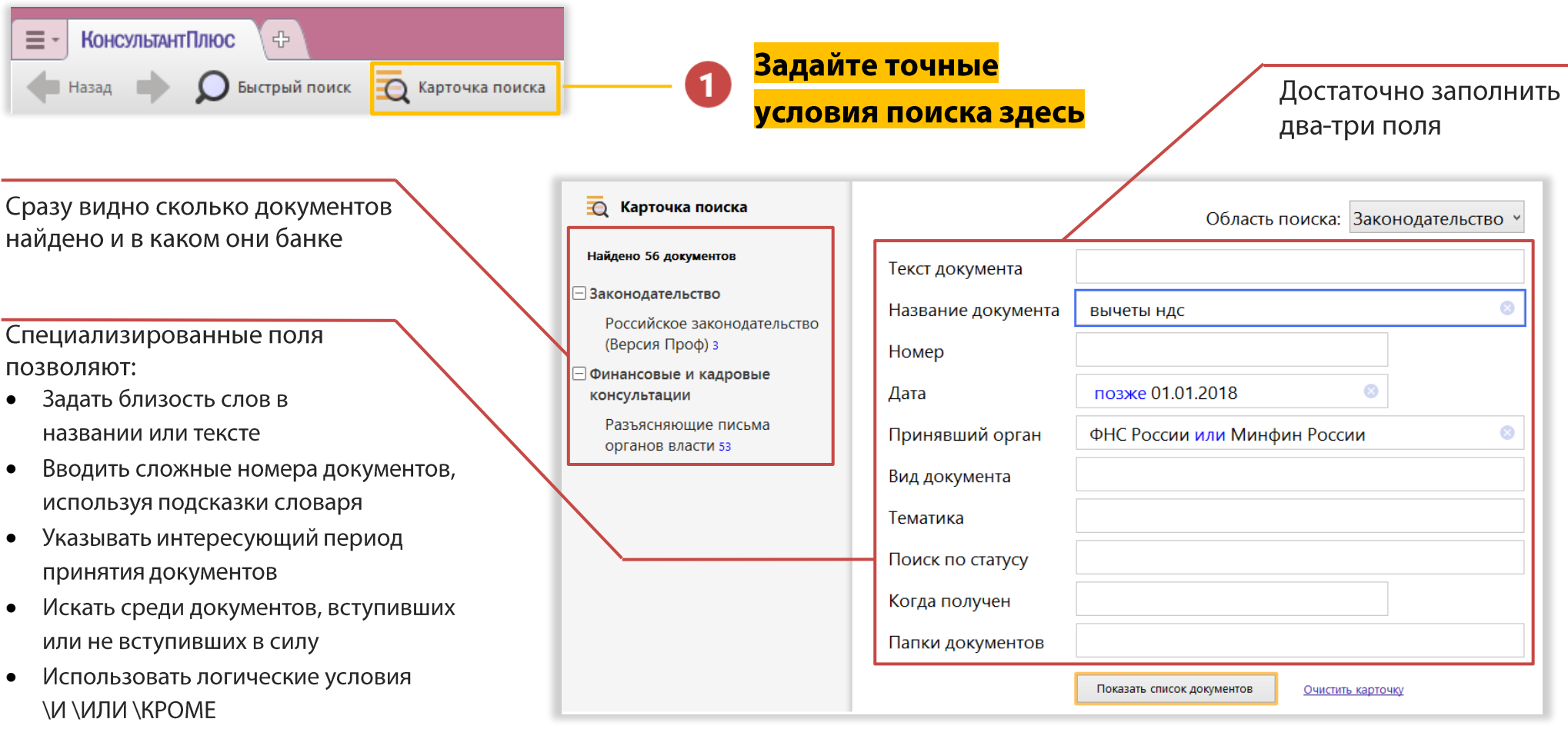

## **Где найти полную информацию по налогам и взносам?**

#### **Используйте Путеводитель по налогам**

- Расскажет всё о федеральных налогах и взносах
- Учитывает актуальные нормы законодательства, разъяснения госорганов и судебную практику
- Поможет пройти налоговую проверку
- Ответит на вопросы по годовой отчетности
- Проходит ежедневную проверку на актуальность

<span id="page-14-0"></span>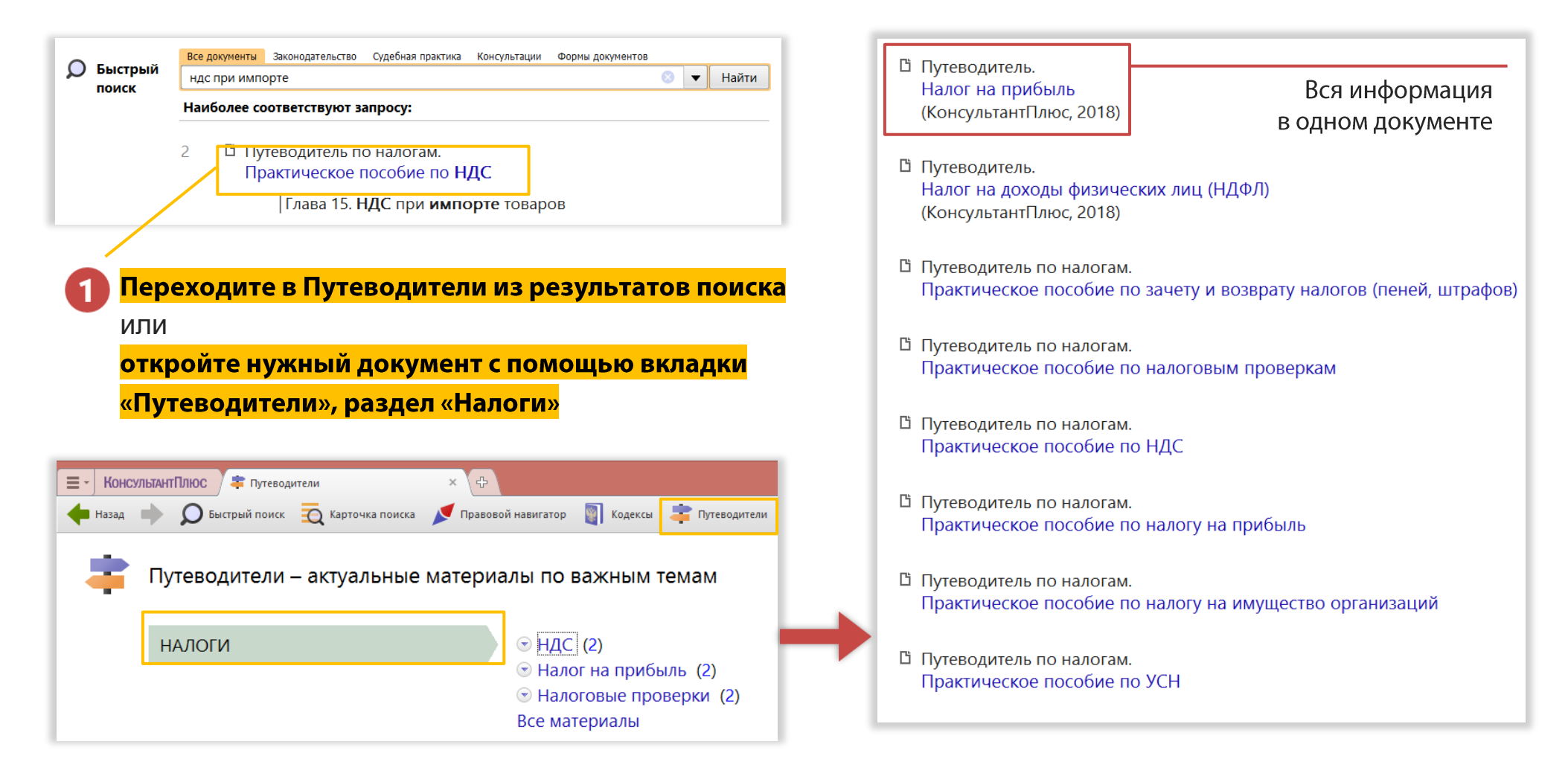

# **Как решить спорный вопрос по налогообложению? На помощь придётЭнциклопедия спорных ситуаций**

- Рассмотрены практически все вопросы, которые не урегулированы законодательством
- По каждому вопросу чётко обозначена позиция Минфина, ФНС и выводы судов
- Позволяет снизить риски споров с налоговой или законно оптимизировать налогообложение

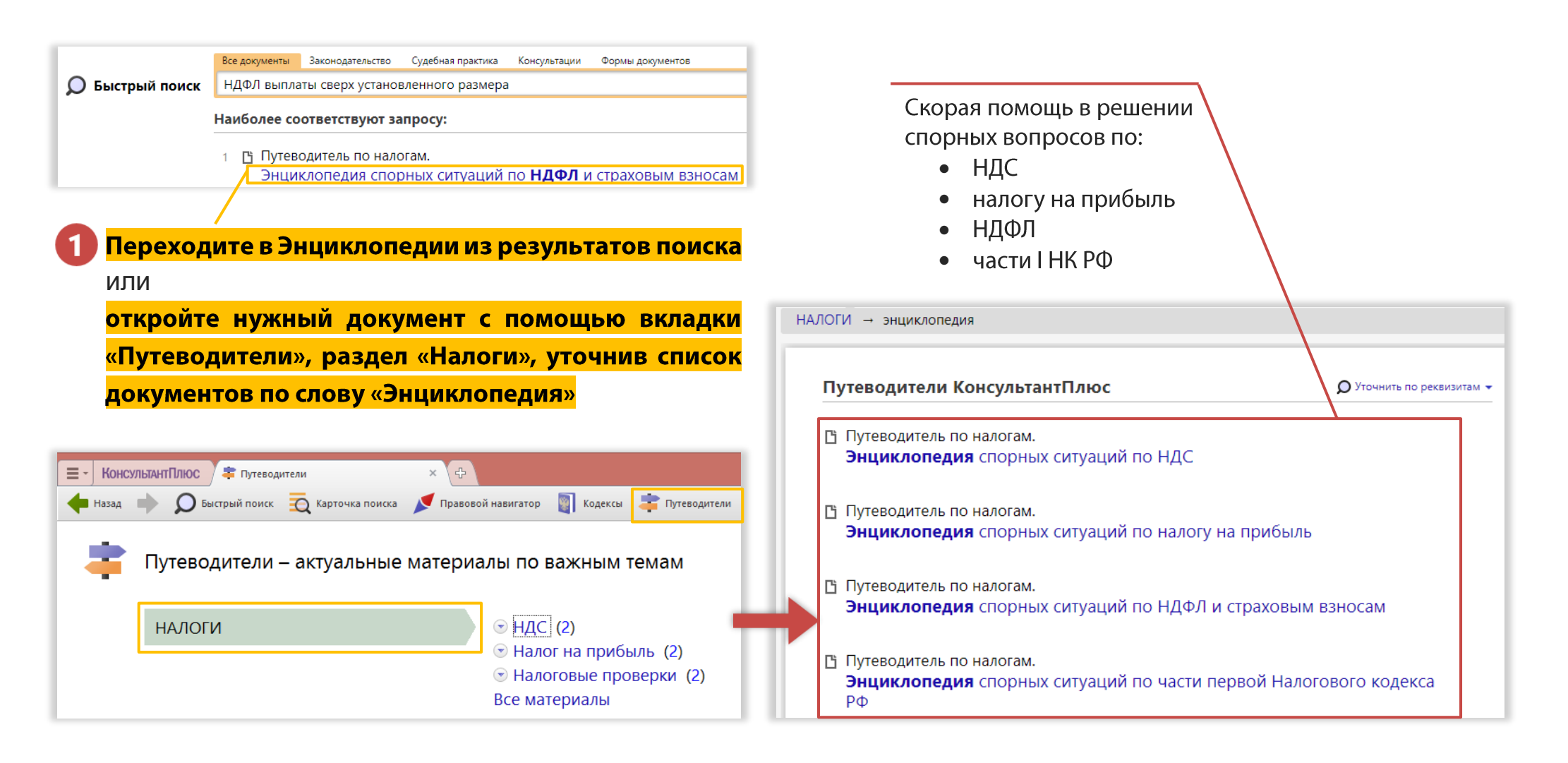

## **Как разобраться с учетом конкретной сделки?**

#### **Вам поможет Путеводитель по сделкам**

- Расскажет об отражении в бухгалтерском учете 48 видов сделок
- Даст разъяснения по налогообложению сделок
- Предоставит информацию по учету для каждой стороны сделки
- Проходит ежедневную проверку на актуальность

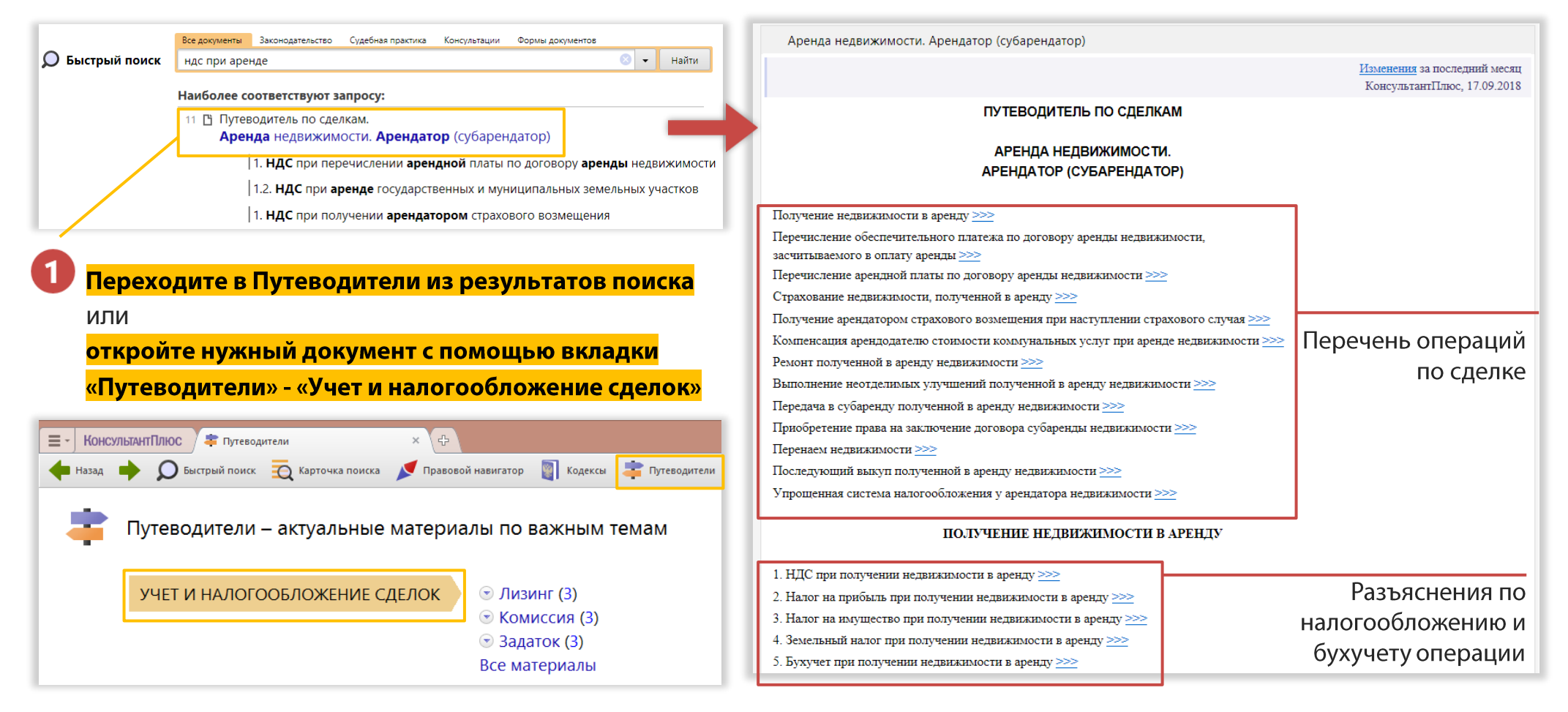

## **Как оформить документы по кадрам и охране труда?**

#### **Используйте Путеводитель по кадровым вопросам**

- Разъяснит вопросы применения трудового законодательства
- Поможет заполнить любые кадровые документы от приёма до увольнения
- Содержит тысячи готовых образцов документов
- Проходит ежедневную проверку на актуальность

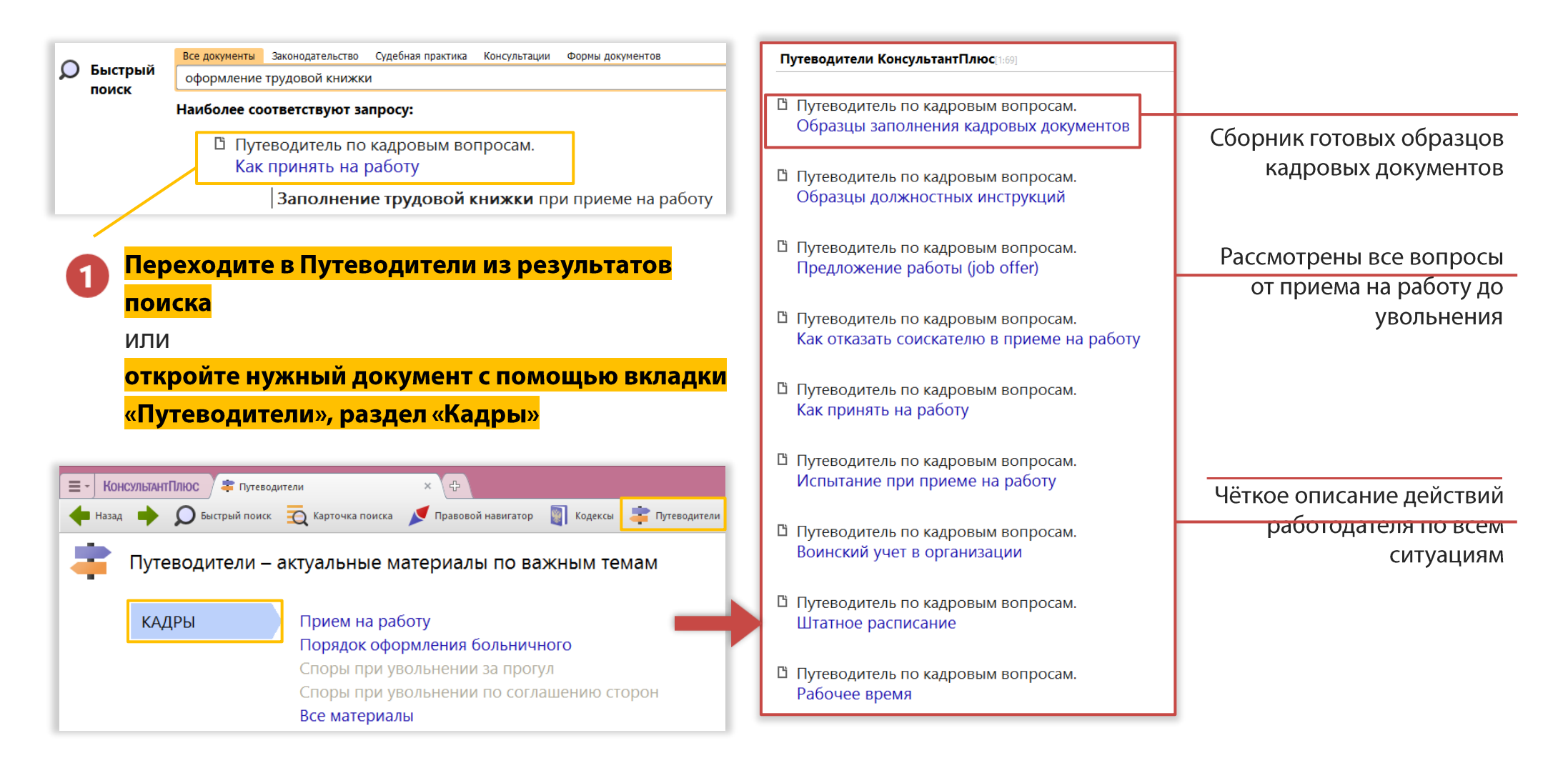

## **Как узнавать об особенностях налогового законодательства?**

# **Используйте примечания и кнопку «i»**

- Примечания на правой панели позволят быстро перейти к наиболее важным разъяснениям
- Ссылки на Путеводители под названием статей позволят перейти к практическим рекомендациям
- Кнопка «i» на левом поле подберёт все доступные разъяснения к выбранному фрагменту

<span id="page-18-0"></span>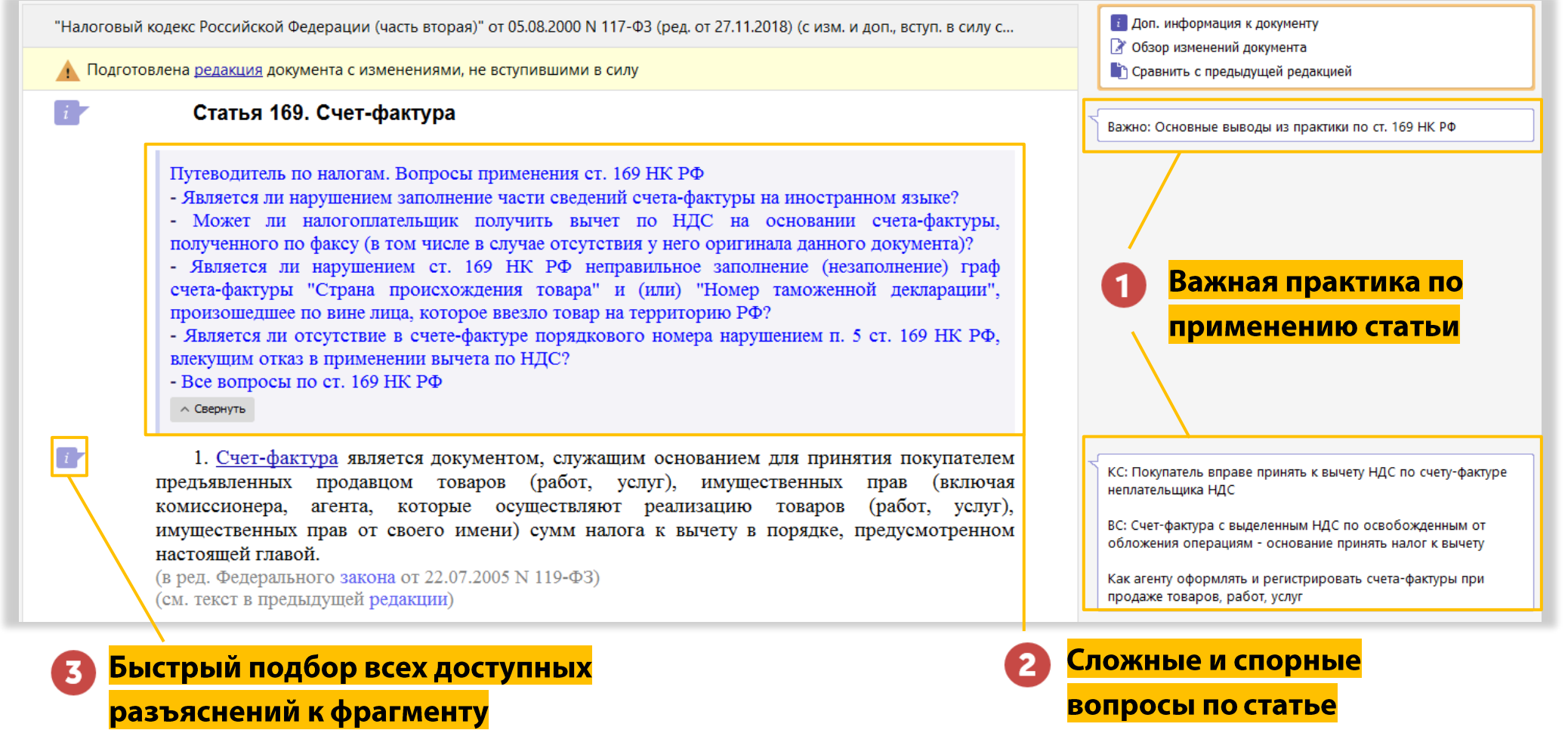

### **Как не ошибаться, применяя разъяснения госорганов**

#### **Используйте функцию проверки актуальности писем госорганов**

- КонсультантПлюс мгновенно проверит актуальность норм, на которые ссылаются письма госорганов в ИБ "Разъясняющие письма органов власти"
- Всего в один клик можно оценить применимость разъяснения на сегодняшний день

<span id="page-19-0"></span>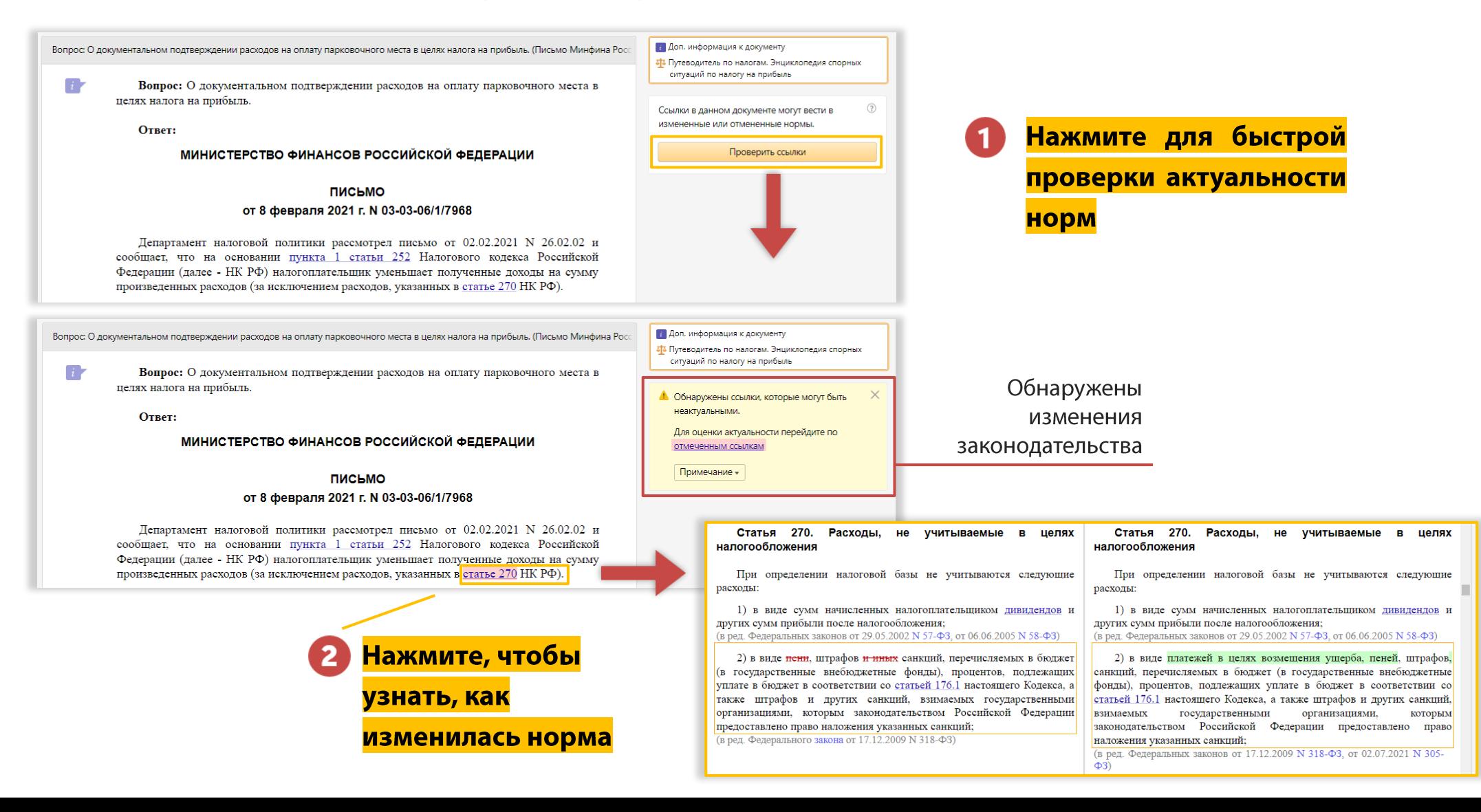

## **Как сохранить найденную информацию?**

### **Вам поможет раздел «Избранное»**

- Сохранит ссылку на важный документ или его фрагмент
- Позволяет создать свою систему папок для систематизации ссылок
- Поможет отслеживать изменения в нормативных актах

<span id="page-20-0"></span>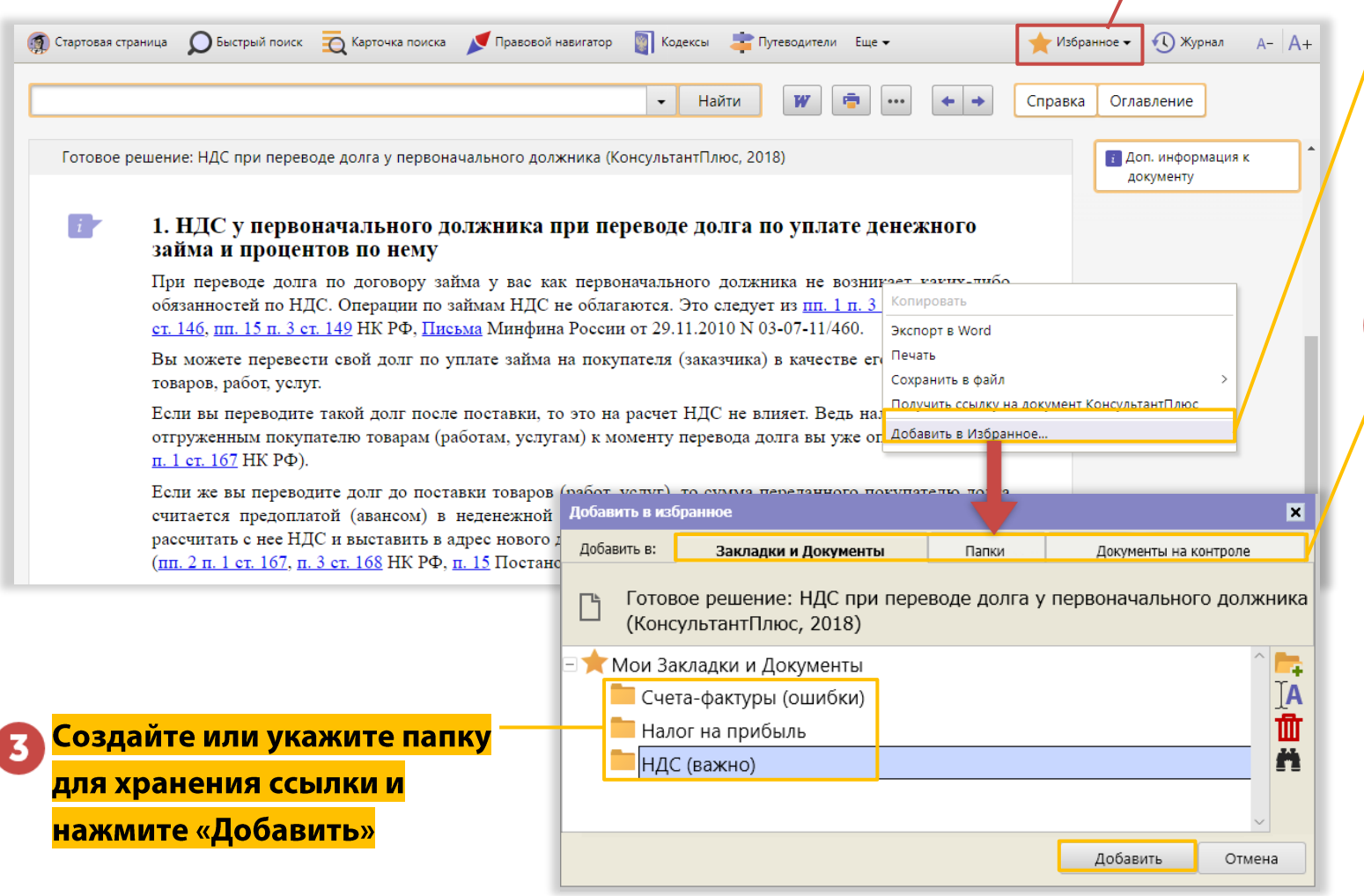

хранятся здесь **Щелкните левой кнопкой** на нужном фрагменте, **вызовите правой** кнопкой всплывающее меню и выберите «Добавить в Избранное»

Ваши документы

#### Выберите как вы хотите сохранить информацию:

- «Закладки» это ссылки  $\bullet$ на конкретный фрагмент
- <mark>«Папки»</mark> это ссылки на  $\bullet$ документ в целом
- «Документы на контроле»  $\bullet$ 
	- это ссылки на документы, изменения в которых будут отслеживаться системой

#### **Как переносить на компьютер образцы и другую информацию**

# **Документы можно экспортировать в Word, сохранять для чтения в дороге и отправлять коллегам в виде файла**

<span id="page-21-0"></span>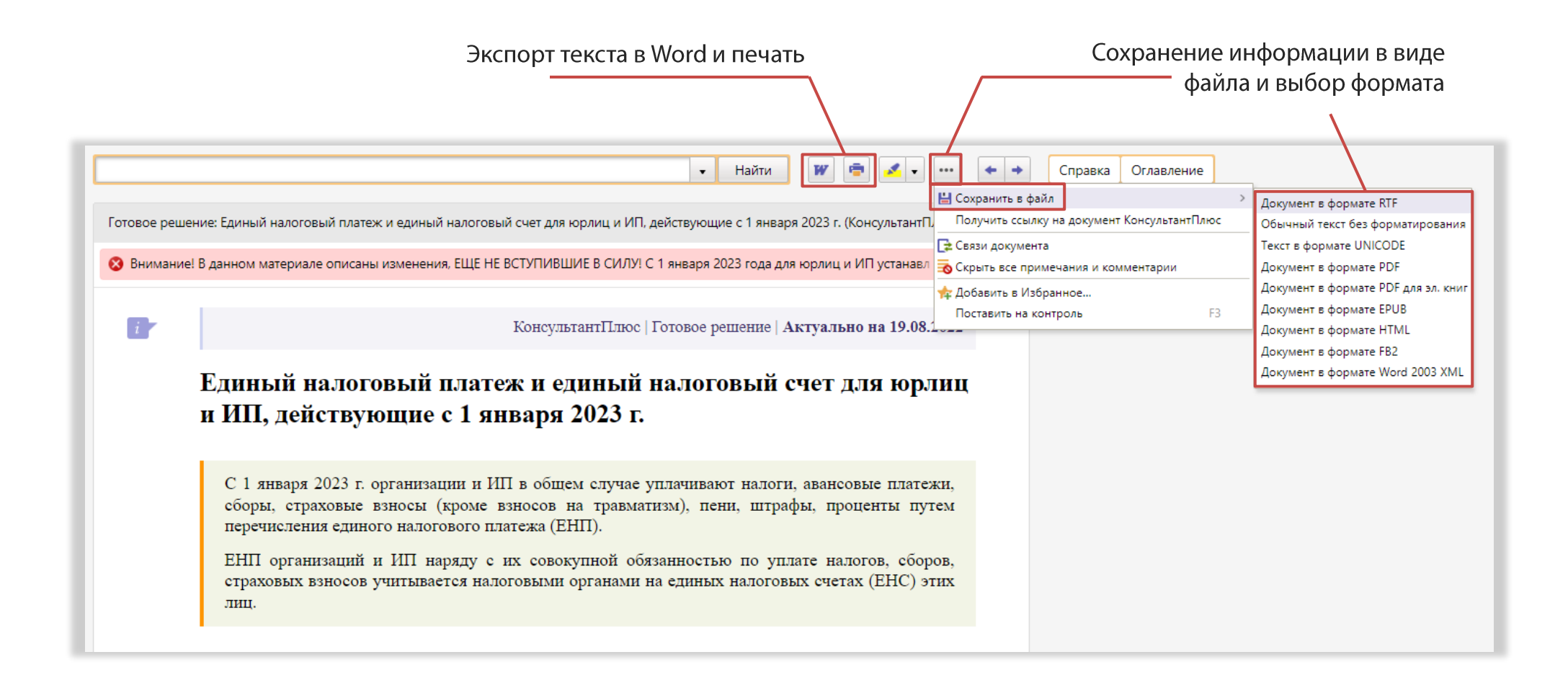